## Creating a New Quiz

Step 1: Find "Find Quizzes" on your Family Dashboard

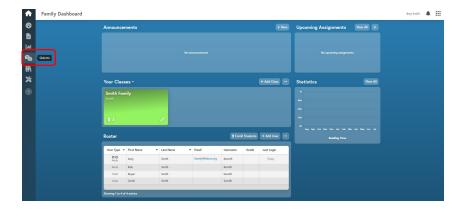

Step 2: Click "Create a Quiz"

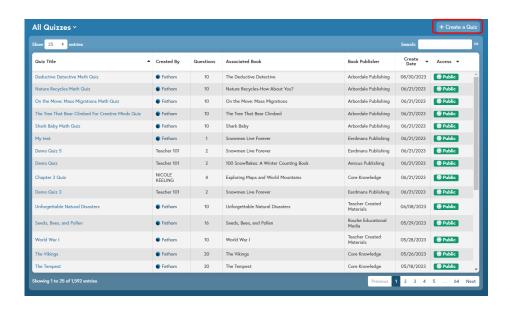

Step 3: Create a quiz title and search for the corresponding eBook

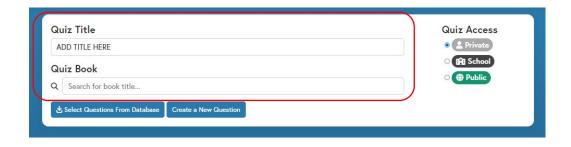

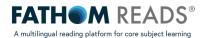

## Step 4: Create a quiz question or add a question from our question bank

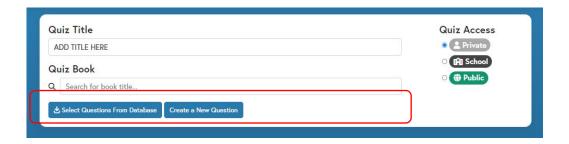

## Step 4b: If creating a new question, choose question type and add question and answer options

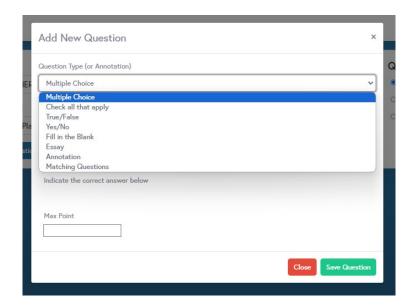

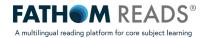